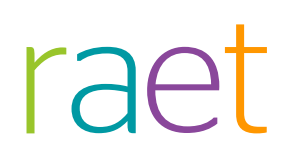

# Release Notes HR Core 3.4

Release 2016-09 Rev.1

# Inhoudsopgave

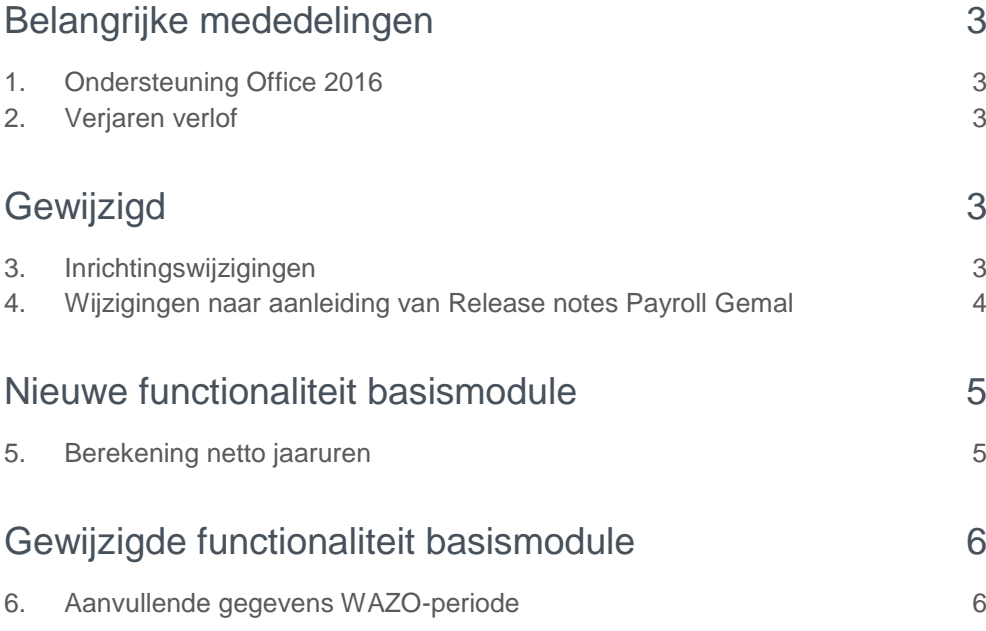

**In deze release notes vindt u informatie over de productverbeteringen voor 2016-09 upgrade 030411. De wijzigingen komen deels voort uit meldingen van onze klanten en opdrachten en deels uit wijzigingen in de salarisverwerkende systemen. Waar het relevant is, verwijzen wij met een nummer in de titel van het onderwerp naar ons interne systeem waarin wij de klantmeldingen registreren.**

# <span id="page-2-0"></span>Belangrijke mededelingen

# <span id="page-2-1"></span>1. Ondersteuning Office 2016

De module OfficeLink in HR Core kunt u nu ook gebruiken in combinatie met MS Office 2016. Raadpleeg voor de voorwaarden de A-matrix.

### <span id="page-2-2"></span>2. Verjaren verlof

Er is enige verwarring ontstaan over de presentatie van het te verjaren verlof in Self Service sinds het begin van dit jaar. Met onderstaande toelichting hopen we hier meer duidelijkheid over te geven.

Tijdens de eindejaarsverwerking in HR Core Beaufort wordt het te verjaren verlof voor het komende jaar berekend en doorgegeven aan Self Service. De kolom 'Te verjaren verlof' in Self Service is een statisch gegeven en houdt geen rekening met verlofopnames. Als blijkt dat er geen verlof komt te vervallen, komt er een '0' te staan in de kolom 'Te verjaren verlof'.

De functie 'Verjaren verlof' in HR Core Beaufort berekent daadwerkelijk het te verjaren verlof waarbij wel rekening wordt gehouden met verlofopnames die gedaan zijn tot het moment van verjaren. Het verjaarde verlof wordt doorgegeven aan Self Service. Het verjaarde verlof wordt als verlofrechtmutatie voor het huidige jaar aangemaakt. Het wordt dus niet afgeboekt van vorig jaar.

# <span id="page-2-3"></span>Gewijzigd

# <span id="page-2-4"></span>3. Inrichtingswijzigingen

In HR Core voeren wij voor iedere periode inrichtingswijzigingen door. Dit betekent onder andere dat wij de rubriekentabel en de bijbehorende referentietabellen bijwerken. Ook moet de inrichting worden bijgewerkt in de volgende aan HR Core gekoppelde systemen.

- Self Service
- Opleidingsmanagement
- Performance Management
- Flex Benefits
- Rooster Planning
- Externe systemen (zoals roosterpakketten)

HR Core 3.4 Release 2016-09 Blad 3 van 6 van de eerste konstanting van de eerste konstanting van de eerste konstanting van 6 van 6 van 6 van 6 van 6 van 6 van 6 van 6 van 6 van 6 van 6 van 6 van 6 van 6 van 6 van 6 van 6 van 6 van 6 v

Als de wijzigingen betrekking hebben op uw gekoppelde systemen, moet u de gegevens via HR Core in deze systemen importeren. Daarvoor zijn importfuncties beschikbaar. Als deze functies bij uw organisatie geautomatiseerd zijn, hoeft u ze niet zelf aan te sturen.

#### Meer informatie

Meer informatie over het bijwerken van de gegevens in de gekoppelde systemen, vindt u in *Koppelingen aanpassen na inrichtingswijzigingen* bij het bericht **Productinformatie HR Core 3.4** op de bureaubladpagina *Publicaties* op onze portal. Bekijk ook de instructies van de gekoppelde systemen die u gebruikt.

# <span id="page-3-0"></span>4. Wijzigingen naar aanleiding van Release notes Payroll Gemal

Naar aanleiding van de release notes Payroll Gemal 2016-09 zijn de volgende rubrieksaanpassingen doorgevoerd.

#### Uitbreiding aansturingsmogelijkheden ORT tijdens vakantieverlof

Lees voor aanvullende informatie de release notes Payroll Gemal voor periode 09, onderwerp 2016-09/1.

#### **Nieuwe Beaufort rubriek:**

P02092 Verlofuren die buiten max blijven

P02093 Verlofuren die buiten max blijven

P02094 Verlofuren die buiten max blijven

P03594 Afwijkend gemiddelde ORT bij verlof

#### **Nieuwe Beaufort resultaatrubriek:**

P92092 Verlofuren die buiten max blijven P92093 Verlofuren die buiten max blijven P92094 Verlofuren die buiten max blijven P92220 Bevroren gemiddelde ORT tijdens verlof

#### **Nieuwe uitvoercode:**

02092 verlfurn geenmax2 02093 verlfurn geenmax3 02094 verlfurn geenmax4 02220 bevrorengemid ORT

#### Uitbreiding reiskosten woon-werk per eenheid

Lees voor aanvullende informatie de release notes Payroll Gemal voor periode 09, onderwerp 2016-09/5.

#### **Nieuwe Beaufort rubriek:**

P02865 Afwijkend bedrag eenheden-2 P02934 Afwijkend bedrag eenheden-3 P04204 Reiskosten eenheden-2 P04205 Reiskosten eenheden-3

#### **Gewijzigde Beaufort rubriek:**

HR Core 3.4 Release 2016-09 Blad 4 van 6 Blad 4 van 6 Blad 4 van 6 Blad 4 van 6 Blad 4 van 6 Blad 4 van 6 Blad 4 van 6 Blad 4 van 6 Blad 4 van 6 Blad 4 van 6 Blad 4 van 6 Blad 4 van 6 Blad 4 van 6 Blad 4 van 6 Blad 4 van 6 Blad 4 van

P00197 Reiskosten eenheden-1 P02866 Afwijkend bedrag eenheden-1

#### **Nieuwe Beaufort resultaatrubriek:**

P92151 Totale reiskosten per dag P90197 Reisk. woon-werk-1 P91204 Reisk. woon-werk-2 P91205 Reisk. woon-werk-3

#### **Gewijzigde Beaufort resultaatrubriek:**

P90197 Reisk. woon-werk-1

#### **Nieuwe invoercode:**

02865 Afw bedr eenh-2 02934 Afw bedr eenh-3

#### **Gewijzigde invoercode:**

01197 Reiskosten eenheden-1 02866 Afw bedr eenh-1 01204 Reiskstn eenh-2 01205 Reiskstn eenh-3

#### **Nieuwe uitvoercode:**

02151 Tot Rk per dag 01204 Reisk.woon-werk-2 01205 Reisk.woon-werk-3

#### **Gewijzigde uitvoercode:**

01197 Reisk.woon-werk-1

#### Pensioengegevens met VTWK mogelijk

Lees voor aanvullende informatie de release notes Payroll Gemal voor periode 09, onderwerp 2016-09/4. Deze wijziging zal worden opgenomen in de release van oktober 2016. De mogelijkheden om een herrekening uit te voeren over het voorgaande kalenderjaar zijn in Payroll Gemal voor een aantal rubrieken verruimd. Als u daar in september al gebruik van wilt maken, dan kunt u de instructie volgen die wij op Youforce hebben gepubliceerd.

# <span id="page-4-0"></span>Nieuwe functionaliteit basismodule

### <span id="page-4-1"></span>5. Berekening netto jaaruren

Om de inzet van medewerkers op de juiste wijze te kunnen plannen in een roosterplanning systeem, is het wenselijk om inzicht te hebben in de netto jaaruren van een werknemer voor het lopende kalenderjaar.

Om dit inzicht te kunnen verkrijgen hebben we twee nieuwe rubrieken geïntroduceerd: een werkgever rubriek S03135 (FTE uren per jaar) en een dienstverband rubriek P09164 (Netto jaaruren).

In de rubriek S03135 legt u op instellingsniveau het bruto aantal werkuren per FTE voor het lopende jaar vast. Dit aantal is in de cao vermeld. De nieuwe rubriek is beschikbaar in de functie CAO- en Salarisgegevens (710003).

Het berekenen van P09164 (Netto jaaruren) is toegevoegd aan de verlofrecht berekening. De berekening is als volgt:

*Netto jaaruren = FTE uren per jaar (gecorrigeerd naar % deelbetrekking in het lopende jaar) – (standaardverlofrechten in het lopende jaar + toegevoegde, verkochte en gekochte verlofrechten in het lopende jaar) – (overgenomen verlofrechten uit jaren voorafgaand aan het lopende jaar)*

<span id="page-5-0"></span>De rubriek P09164 (Netto jaaruren) is toegevoegd aan de diverse rubriekensets die gebruikt wordt voor de export naar roosterplanning systemen en alle tactische modules van Raet.

# Gewijzigde functionaliteit basismodule

### <span id="page-5-1"></span>6. Aanvullende gegevens WAZO-periode

Bij zwangerschap van een werknemer is het van belang om voor de werkzaamheden vervanging te regelen gedurende de periode van afwezigheid. De periode waarover door UWV een uitkering wordt betaald (de WAZO-periode) is afhankelijk van de begindatum van het zwangerschapsverlof en de feitelijke bevallingsdatum. De einddatum van deze periode wordt nu ook door HR Core berekend en opgeslagen in de nieuwe rubriek P02249 (Berekende einddatum WAZO verlof). De rubriek is beschikbaar in de koppelingen met tactische modules (o.a. Self Service).

De berekende einddatum kan nog worden beïnvloed door gebruik te maken van de nieuwe rubriek P02251 (Verlenging WAZO-verlof) in geval van meerlingen of ziekenhuisopname. Zie voor toepassing de website van UWV en geef de verlenging op in dagen.

De nieuwe rubrieken zijn toegevoegd aan het venster *Bevalling* in de procedure 'Registratie ziek en herstel' (701000).

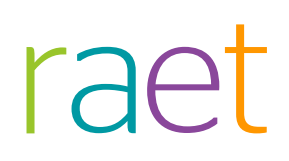

# Release Notes HR Core 3.4

Release 2016-08 6 augustus 2016

# Inhoudsopgave

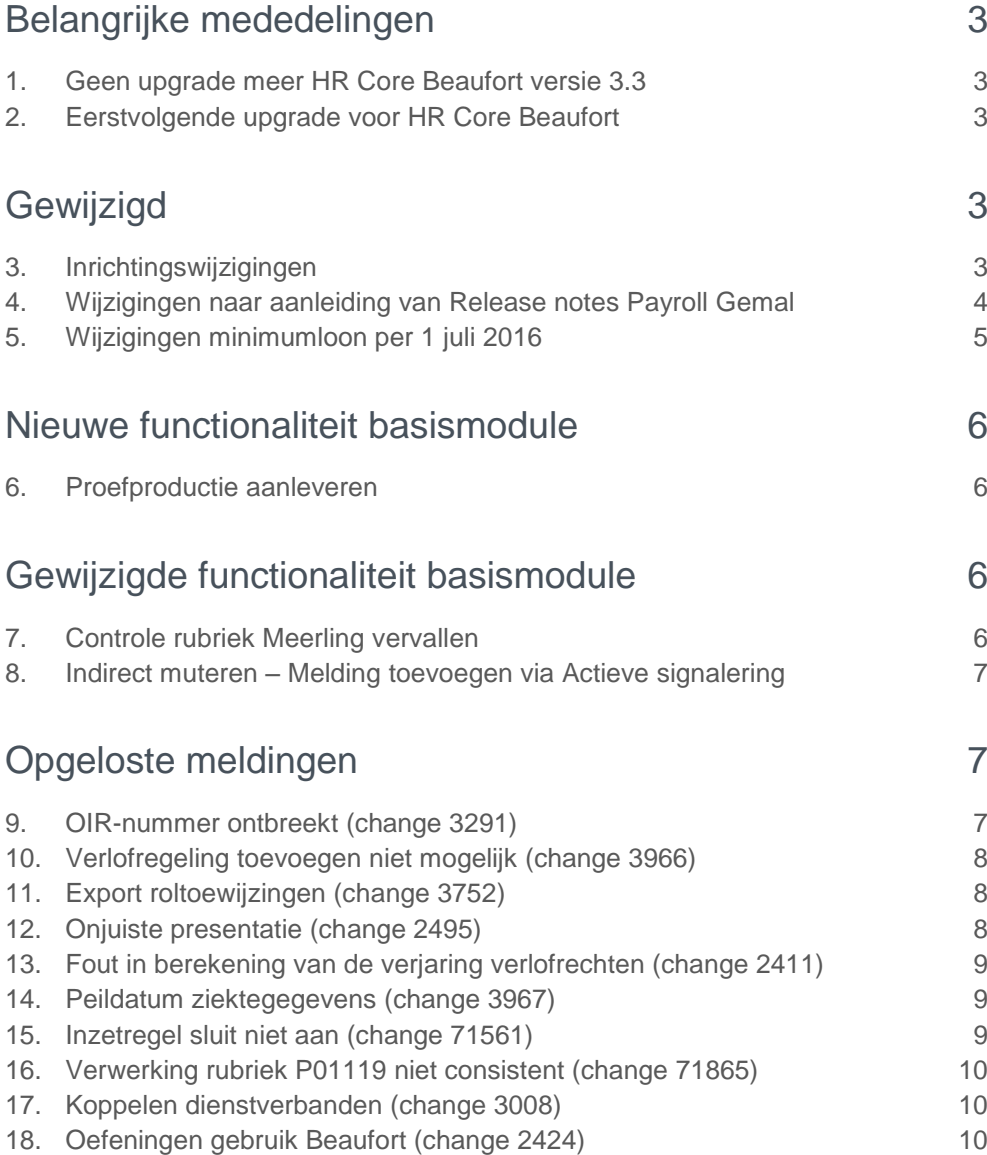

**In deze release notes vindt u informatie over de productverbeteringen voor 2016-08 upgrade 030410. De wijzigingen komen deels voort uit meldingen van onze klanten en opdrachten en deels uit wijzigingen in de salarisverwerkende systemen. Waar het relevant is, verwijzen wij met een nummer in de onderwerptitel naar ons interne systeem waarin wij de klantmeldingen registreren.**

# <span id="page-8-0"></span>Belangrijke mededelingen

### <span id="page-8-1"></span>1. Geen upgrade meer HR Core Beaufort versie 3.3

In mei 2016 is de laatste upgrade uitgeleverd voor HR Core Beaufort versie 3.3. Deze upgrade was noodzakelijk om de runtime-licentie voor Uniface te vervangen.

Vanaf dat moment zijn alleen nog wijzigingen in de configuratie beschikbaar gesteld. Deze wijzigingen publiceren wij op Youforce in de vorm van Xml-bestanden. Om de wijzigingen te gebruiken moet u het XML-bestand downloaden en inlezen via Beaufort Service.

### <span id="page-8-2"></span>2. Eerstvolgende upgrade voor HR Core Beaufort

<span id="page-8-3"></span>De laatste tijd hebben wij de upgrades voor HR Core Beaufort één keer per kwartaal uitgebracht. Momenteel werken wij aan belangrijke veranderingen, waardoor het noodzakelijk is om vaker een upgrade uit te brengen. De eerstvolgende upgrade kunt u in september verwachten.

# Gewijzigd

### <span id="page-8-4"></span>3. Inrichtingswijzigingen

In HR Core voeren wij voor iedere periode inrichtingswijzigingen door. Dit betekent onder andere dat wij de rubriekentabel en de bijbehorende referentietabellen bijwerken. Ook moet de inrichting worden bijgewerkt in de volgende aan HR Core gekoppelde systemen.

- Self Service
- Opleidingsmanagement
- Performance Management
- Flex Benefits
- Rooster Planning
- Externe systemen (zoals roosterpakketten)

Als de wijzigingen betrekking hebben op uw gekoppelde systemen, moet u de gegevens via HR Core in deze systemen importeren. Daarvoor zijn importfuncties beschikbaar. Als deze functies bij uw organisatie geautomatiseerd zijn, hoeft u ze niet zelf aan te sturen.

#### Meer informatie

Meer informatie over het bijwerken van de gegevens in de gekoppelde systemen, vindt u in *Koppelingen aanpassen na inrichtingswijzigingen* bij het bericht **Productinformatie HR Core 3.4** op de bureaubladpagina *Publicaties* op onze portal (afb. 01). Bekijk ook de instructies van uw gekoppelde systemen.

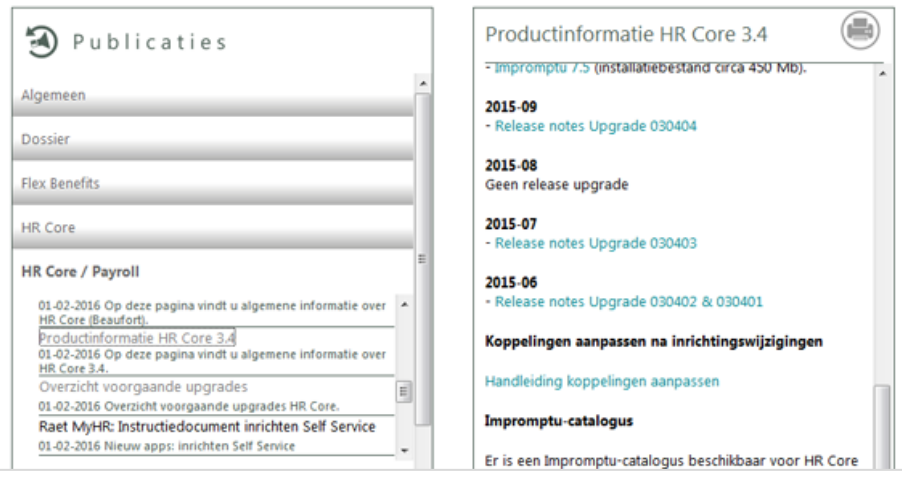

<span id="page-9-0"></span>afb. 01

# 4. Wijzigingen naar aanleiding van Release notes Payroll Gemal

De wijzigingen in de configuratie van rubrieken aar aanleiding van de release notes Payroll Gemal 2016-06 en 2016-07 zijn reeds gepubliceerd op Youforce. Ook de XML-bestanden met de wijzigingen zijn opgenomen in deze upgrade.

Naar aanleiding van de release notes Payroll Gemal zijn de volgende rubrieksaanpassingen doorgevoerd.

#### Opslag sociale lasten Persoonlijk Budget

Lees voor aanvullende informatie de release notes Payroll Gemal voor periode 07, onderwerp 2016-07/2.

#### **Nieuwe Beaufort resultaatrubriek:**

- P92221 Opslag sociale lasten PB1
- P92222 Opslag sociale lasten PB2
- P92223 Opslag sociale lasten PB3
- P92551 Cumulatieve opslag sociale lasten PB1
- P92552 Cumulatieve opslag sociale lasten PB2
- P92553 Cumulatieve opslag sociale lasten PB3

#### **Nieuwe uitvoercode:**

02221 Opsl.last.pb1

02222 Opsl.last.pb1 02223 Opsl.last.pb1 02551 Cum.opsl.last.pb1 02552 Cum.opsl.last.pb2 02553 Cum.opsl.last.pb3

#### Wijziging code betaling

Lees voor aanvullende informatie de Release notes Payroll Gemal 2016-07, onderwerp 4. De maximale waarde van rubriek P00331 (Code betaling) is gewijzigd van 2 naar 4.

#### Wijziging omschrijvingen PFZW

Lees voor aanvullende informatie de Release notes Payroll Gemal 2016-07, onderwerp 45.

In de referentietabel voor rubriek P02526 zijn de volgende omschrijvingen gewijzigd.

Code 4 : Vw vz PFZW geen wijziging

Code 5 : Vw vz PFZW wg betaalt ook wn deel

Code 6 : VW vz PFZW wn betaalt ook WG deel

Code 7 : VW vz PFZW wg/wg bet geen premie

#### Gewijzigde eigenschappen Beaufort rubrieken Persoonlijk budget

Een aantal invoercodes kon u alleen variabel aanleveren. De definities zijn nu aangepast, zodat ze ook als stamgegevens verwerkt kunnen worden, zie Release notes Payroll Gemal 2016-08, onderwerp 1.

Het gaat om de volgende Beaufort-rubrieken:

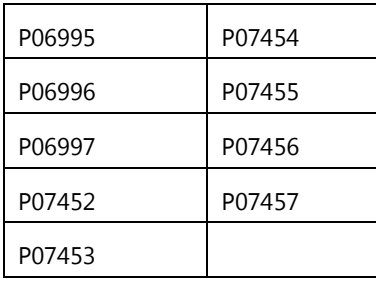

# <span id="page-10-0"></span>5. Wijzigingen minimumloon per 1 juli 2016

Op 1 juli hebben we de nieuwe bedragen voor het wettelijk minimumloon in Youforce beschikbaar gesteld voor download en import in Beaufort. Deze aanpassing zal ook plaatsvinden tijdens installatie van de upgrade.

# <span id="page-11-0"></span>Nieuwe functionaliteit basismodule

### <span id="page-11-1"></span>6. Proefproductie aanleveren

In Payroll Gemal is het al enige tijd mogelijk een proefproductie af te roepen. Dit kunt u nu ook doen vanuit Beaufort. Hiervoor hebben we een nieuwe functie toegevoegd: *(150055) Aanleveren proefproductie*.

Deze functie is bestemd voor de salarisadministrateur. Die kan daarmee één of meer dienstverbanden selecteren en een (proef)aanlevering doen **met de mutaties die al voor de geselecteerde dienstverbanden in Beaufort zijn aangebracht** en klaar staan voor de aanlevering van de eerstvolgende salarisproductie.

De aanlevering wordt in Youforce aangeboden aan Payroll Gemal en verwerkt als proefproductie. Met de geleverde overzichten kunt u beoordelen of de mutaties het gewenste resultaat geven, als ze met een normale aanlevering worden aangeboden.

De proefproductie is een vrijblijvende productie. De mutaties uit een proefproductie worden door Payroll Gemal niet definitief verwerkt en er volgt ook geen uitbetaling. In Beaufort blijven de mutaties ook gewoon beschikbaar voor het aanleveren van een normale productie.

#### Verschillen met bestaande functie Aanmaken aanlevering

De werking van de nieuwe functie wijkt in een aantal opzichten af van de bestaande functie *Aanmaken aanlevering*.

- Een proefproductie doet u voor één of meer geselecteerde dienstverbanden en niet voor een geselecteerde opdrachtgever (CEA-nummer).
- Na bevestiging van de selectie van dienstverbanden wordt het aanleverbestand direct aangemaakt. Er zijn geen aanvullende gegevens nodig en dus ook geen vervolgschermen.
- Het selecteren van dienstverbanden bij meerdere CEA-nummers leidt tot het aanmaken meerdere aanleverbestanden. Eén voor elk CEA-nummer waarvoor dienstverbanden zijn geselecteerd.
- In de bestandsnaam van het aanleverbestand zijn de letters SAL vervangen door PRF.
- <span id="page-11-2"></span>Het is niet mogelijk een aanlevering voor een proefproductie terug te draaien.

# Gewijzigde functionaliteit basismodule

### <span id="page-11-3"></span>7. Controle rubriek Meerling vervallen

In het scherm *Bevalling* kunt u de indicatie *Meerling* alleen vastleggen als u de *Datum bevalling* heeft vastgelegd. Echter voor de informatie richting UWV is deze controle niet wenselijk, omdat UWV deze informatie al voor de daadwerkelijke datum bevalling nodig heeft. Daarom is de controle van het scherm verwijderd.

# <span id="page-12-0"></span>8. Indirect muteren – Melding toevoegen via Actieve signalering

In deze upgrade zijn twee een nieuwe signalen toegevoegd, waarmee u de melding van een foutsituatie tijdens het automatisch verwerken van indirecte mutaties via actieve signalering kunt toevoegen aan de ToDo-lijst of per e-mail kunt versturen.

Het gaar om de volgende foutsituaties:

- 1. Als een nieuwe persoon wordt geïmporteerd en het opgegeven BSN-nummer bestaat in Beaufort al bij een andere persoon, dan ziet u in het verslag de melding: *Het ingevoerde BSN/sofinummer komt al voor bij een ander persoonsnummer*.
- 2. Als een nieuwe persoon wordt geïmporteerd en de combinatie van het BSNnummer/Loonheffingennummer/Volgnummer inkomstenverhouding bestaat in Beaufort bij een andere persoon, dan ziet in het verslag de melding: *De combinatie loonheffingennummer (in instelling), BSN/sofinummer (in persoon) en volgnummer inkomstenverhouding (in dienstverband) is niet uniek*.

Vanaf deze upgrade is het mogelijk om deze meldingen ook via actieve signalering te laten verschijnen in de ToDo-lijst en/of versturen via e-mail, zodat u sneller op de hoogte bent van de geconstateerde fout.

U kunt de signalering toevoegen aan het procesprotocol dat u gebruikt voor het signaleren van fouten uit het verwerken van indirecte mutaties (default INDMUT). U moet hiervoor respectievelijk de volgende gedefinieerde signalen gebruiken:

- 1. signaal RYF196
- <span id="page-12-1"></span>2. signaal RYF195.

# Opgeloste meldingen

### <span id="page-12-2"></span>9. OIR-nummer ontbreekt (change 3291)

#### **Aanmaken export TM**

#### Melding

In de upgrade van februari hebben we het probleem verholpen waardoor de exportbestanden voor Self Service werden geweigerd als het OIR-nummer ontbrak. Echter nu blijkt dat deze oplossing niet het gewenste resultaat heeft en het bestand een incomplete set van gegevens kan bevatten.

#### **Oplossing**

In deze upgrade is dit opgelost. Als tijdens het exporteren blijkt dat het OIR-nummer ontbreekt of niet beschikbaar is, vindt er geen export van het dienstverband plaats. Het selectie-element P05009 krijgt voor dit dienstverband de waarde **A**, zodat het bij de volgende export opnieuw wordt meegenomen. Op deze manier wordt altijd een volledige set gegevens aangeleverd.

# <span id="page-13-0"></span>10. Verlofregeling toevoegen niet mogelijk (change 3966)

#### **Melding**

Sinds de release van mei was het niet meer mogelijk een nieuwe verlofregeling vast te leggen.

#### **Oplossing**

<span id="page-13-1"></span>Met deze upgrade is dit probleem opgelost.

# 11. Export roltoewijzingen (change 3752)

#### **Foutmelding bij aanmaken export TM (export roltoewijzing)**

#### **Melding**

Sinds de release van februari kon u bij het aanmaken van de export TM de foutmelding krijgen dat er een probleem was met het verplaatsen van het bestand tijdelijke dienstverbanden voor Youforce. Dit kwam voor als er zowel een afroep als een mutatiebestand werd aangemaakt.

In het verslag van de export roltoewijzing stond dan dat er geen bestand was aangemaakt, terwijl dit wel was gebeurd.

#### **Oplossing**

Dit is in deze release opgelost.

#### Uw actie

Gebruikt u de workaround waarbij u voor de export twee aparte opdrachten aanmaakte, dan kunt u dit weer terugzetten.

# <span id="page-13-2"></span>12. Onjuiste presentatie (change 2495)

#### **Functie Status import/export bestanden**

#### **Melding**

Bij klanten met een Oracle DBMS werd de status van de bestanden niet altijd onder het juiste tabblad gepresenteerd.

#### **Oplossing**

In deze release worden de bestanden onder het juiste tabblad weergegeven.

# <span id="page-14-0"></span>13. Fout in berekening van de verjaring verlofrechten (change 2411)

#### **Melding**

Tijdens het uitvoeren van de eindejaarsverwerking berekent Beaufort de (mogelijk) te vervallen verlofrechten voor het nieuwe jaar en exporteert deze rechten naar Self Service via de functie *Aanmaken export TM*.

Als het dienstverband in de loop van vorig jaar in dienst was gemeld en de verjaringstermijn van de verlofrechten bijvoorbeeld op zestig maanden stond, werd het te vervallen verlof niet correct berekend.

#### **Oplossing**

De programmatuur is aangepast, zodat nu ook bij dienstverbanden die afgelopen jaar in dienst zijn gekomen, het vervallen verlof correct wordt berekend.

# <span id="page-14-1"></span>14. Peildatum ziektegegevens (change 3967)

#### **Export TM**

#### Melding

Bij de export van ziektegegevens voor Verzuimmanagement wordt een peildatum gebruikt. Bij het starten met het registreren van verzuim via Self Service, werd de peildatum niet altijd meegegeven in de export.

Deze fout trad op als bij het starten van de verzuimregistratie via Self Service niet eerst de selectierubriek voor alle dienstverbanden met de waarde **A** werd gevuld.

#### **Oplossing**

<span id="page-14-2"></span>De programmatuur is aangepast, zodat dit probleem niet meer voorkomt.

### 15. Inzetregel sluit niet aan (change 71561)

#### **Onterechte melding** *PI\_1767 Inzetregel sluit niet aan*

#### **Melding**

Soms verscheen ten onrechte de volgende melding: *(PI\_1767) Deze inzetregel sluit niet aan bij de bestaande regel*.

Deze extra controle is aanwezig als u de koppeling met Rooster Planning gebruikt..

#### **Oplossing**

In deze release is dit opgelost.

# <span id="page-15-0"></span>16. Verwerking rubriek P01119 niet consistent (change 71865)

#### **Melding**

Als via indirect muteren een mutatie voor de rubriek P01119 (max uren per week) werd geïmporteerd met een waarde groter dan 10 en het bijbehorende dienstverband had een aantal uren per week kleiner dan 10, dan werd de verwerking niet correct uitgevoerd.

#### **Oplossing**

<span id="page-15-1"></span>In deze release is dit opgelost.

# 17. Koppelen dienstverbanden (change 3008)

#### **Koppelen dienstverbanden: PI\_3139 No text available"**

#### Melding

In de functie koppelen dienstverbanden verscheen de melding *PI\_3139 No text available* als u maar één dienstverband selecteerde om te koppelen.

#### **Oplossing**

De tekst van deze melding is gewijzigd in: *PI\_3139 Om te koppelen minimaal 2 dienstverbanden selecteren*.

### <span id="page-15-2"></span>18. Oefeningen gebruik Beaufort (change 2424)

#### **Oefeningen gebruik Beaufort werkt niet in Beaufort Online**

#### **Melding**

In het menu van Beaufort was nog steeds de optie *Oefeningen gebruik Beaufort* aanwezig. Deze functionaliteit is nog gebaseerd op Beaufort versie 3.1 en werkt niet meer in de laatste versie van Beaufort.

#### **Oplossing**

Deze optie is uit het menu verwijderd.

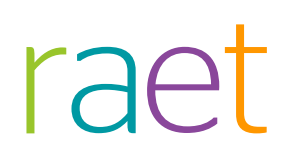

# Release Notes HR Core 3.4

Release 2016-05 7 mei 2016

# Inhoudsopgave

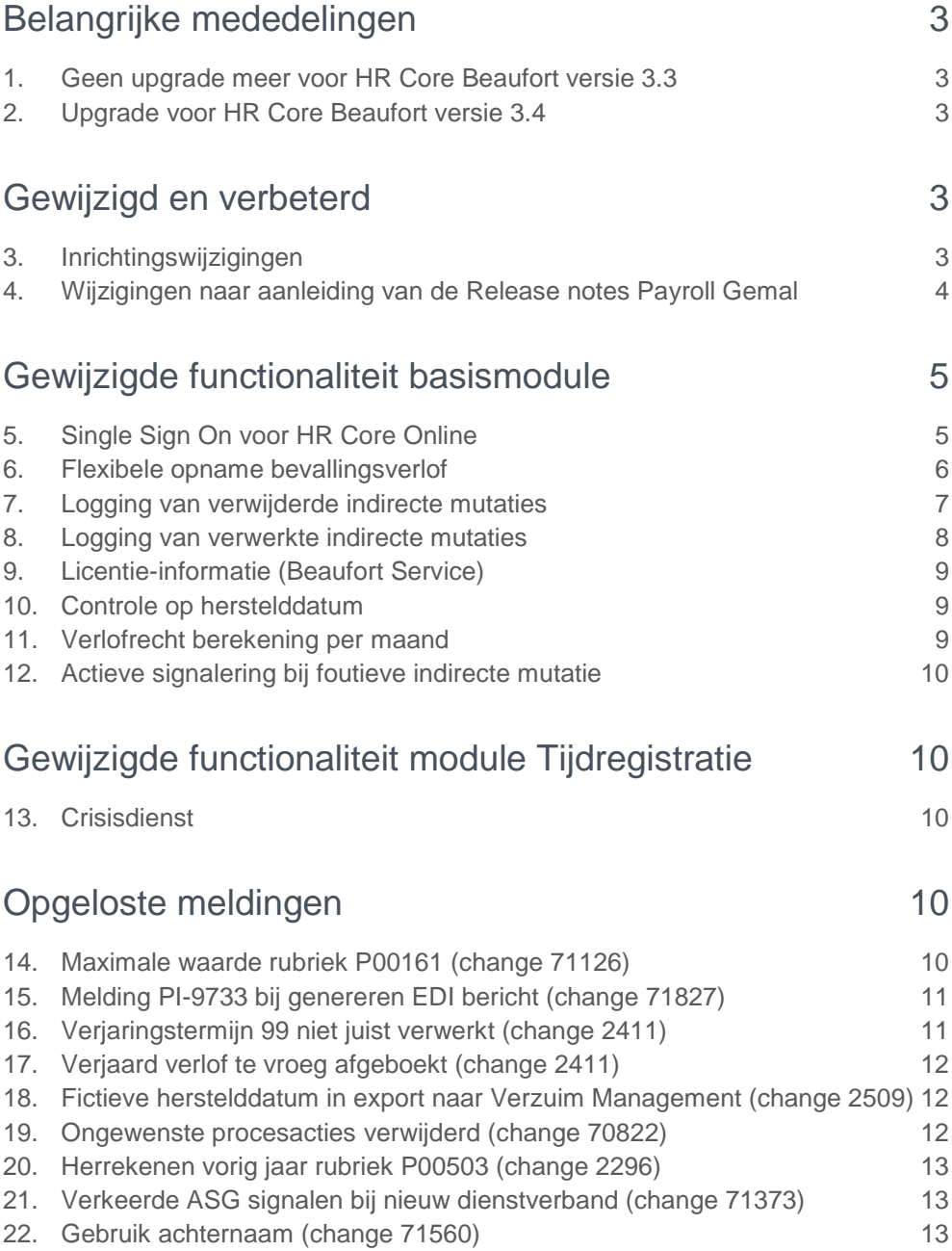

**In dit document leest u de productverbeteringen voor 2016-05 upgrade 030409 (030372). De wijzigingen komen deels voort uit meldingen en opdrachten en deels uit wijzigingen in de salaris verwerkende systemen. Wijzigingen die uit meldingen voortkomen zijn met (change)nummers geregistreerd die u in de paragraaftitels terugvindt.**

# <span id="page-18-0"></span>Belangrijke mededelingen

### <span id="page-18-1"></span>1. Geen upgrade meer voor HR Core Beaufort versie 3.3

Zoals al aangekondigd in Youforce wordt voor versie 3.3 in mei upgrade 030372 geleverd omdat de runtime-licentie voor Uniface op 11 juli 2016 verloopt. Installeren is noodzakelijk omdat anders na deze datum niet meer met de applicatie kan worden gewerkt.

Deze upgrade bevat naast de nieuwe licentie alleen wijzigingen in de configuratie. Zie voor details paragraaf 4 in dit document.

### <span id="page-18-2"></span>2. Upgrade voor HR Core Beaufort versie 3.4

<span id="page-18-3"></span>De upgrade 030409 wordt geleverd met de nieuwe runtime-licentie voor Uniface. De huidige licentie verloopt op 11 juli 2016. Installeren is noodzakelijk omdat anders na deze datum niet meer met de applicatie kan worden gewerkt.

# Gewijzigd en verbeterd

### <span id="page-18-4"></span>3. Inrichtingswijzigingen

In HR Core worden voor iedere periode inrichtingswijzigingen doorgevoerd. Dit betekent onder andere dat de rubriekentabel en de bijbehorende referentietabellen worden bijgewerkt. Ook moet de inrichting worden bijgewerkt in de volgende aan HR Core gekoppelde systemen.

- Self Service
- Opleidingsmanagement
- Performance Management
- Flex Benefits
- Rooster Planning
- Externe systemen (zoals roosterpakketten)

Als de wijzigingen betrekking hebben op uw gekoppelde systemen, moet u de gegevens via HR Core in deze systemen importeren. Daarvoor zijn importfuncties beschikbaar. Als deze functies bij uw organisatie geautomatiseerd zijn, hoeft u ze niet zelf aan te sturen.

Meer informatie over het bijwerken van de gegevens in de gekoppelde systemen, vindt u in 'Koppelingen aanpassen na inrichtingswijzigingen' bij het bericht **Productinformatie HR Core 3.4** op de bureaubladpagina Publicaties op onze portal. Raadpleeg ook de instructies van uw gekoppelde systemen.

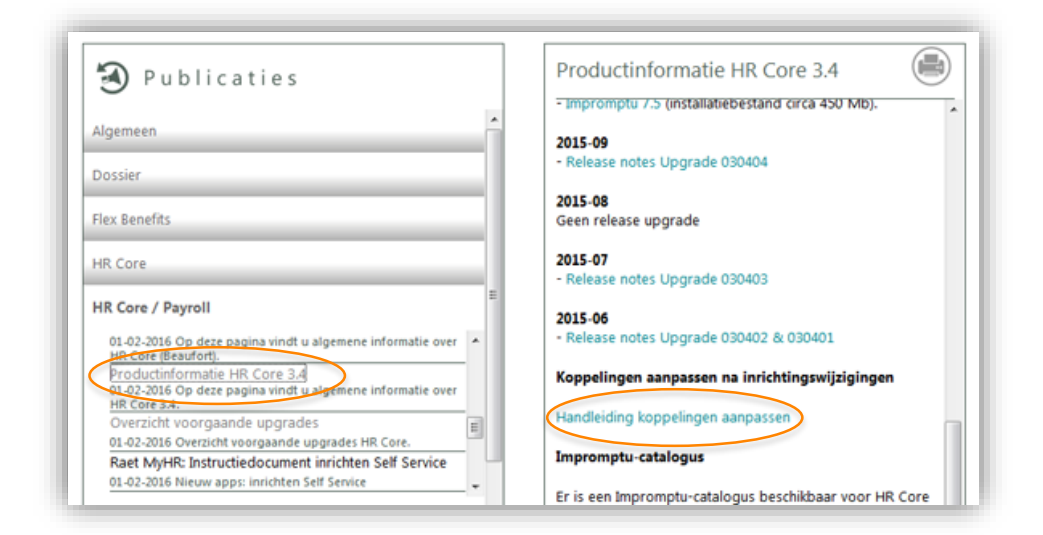

### <span id="page-19-0"></span>4. Wijzigingen naar aanleiding van de Release notes Payroll Gemal

Naar aanleiding van de release notes Payroll Gemal 2016-03, 2016-04 zijn de wijzigingen in de configuratie van rubrieken reeds gepubliceerd op Youforce. De XML-bestanden met de wijzigingen zijn ook opgenomen in deze upgrade.

Naar aanleiding van de release notes Payroll Gemal 2016-05 zijn de volgende rubrieksaanpassingen doorgevoerd

#### Compensatie maximering pensioenopbouw

Lees voor aanvullende informatie de release notes Payroll Gemal voor periode 05 onderwerp 2016-05/1 Compensatie maximering pensioenopbouw.

#### **Nieuwe Beaufort resultaatrubriek:**

P91334 Compensatie maximering pensioenopbouw

#### **Nieuwe uitvoercode:**

01334 Comp.max.pens.opb

#### **Nieuwe Beaufort rubriek:**

P01334 Compensatie maximering pensioenopbouw

#### Fiscale verantwoording IB-47

Lees voor aanvullende informatie de release notes Payroll Gemal voor periode 05 onderwerp 2016-05/2 Fiscale verantwoording IB-47.

**Nieuwe Beaufort resultaatrubriek:**

P92547 Bedrag IB47

**Nieuwe uitvoercode:**

02547 Bedrag IB47

#### CAO gemeenten en CAO RGA – Nominale TOR toelage

Lees voor aanvullende informatie de release notes Payroll Gemal voor periode 04 onderwerp 2016-04/10 en 20 CAO gemeenten en CAO RGA - Nominale TOR toelage.

**Nieuwe Beaufort resultaatrubriek:**

P91189 Nominale TOR toelage **Nieuwe uitvoercode:** 01189 Nom. TOR toelage **Nieuwe Beaufort rubriek:** P01189 Nominale TOR toelage

# <span id="page-20-0"></span>Gewijzigde functionaliteit basismodule

### <span id="page-20-1"></span>5. Single Sign On voor HR Core Online

Met de release van HR Core Online versie 3.4 is een belangrijke verbetering aangebracht in de toegang tot de applicatie. Met deze upgrade is het nu mogelijk om met uw identificatie voor Youforce direct in te loggen in HR Core Online. Deze zogenaamde single sign on functie stelt gebruikers in staat om direct toegang te krijgen tot HR Core Online zodra de gebruiker aangemeld is bij het Youforce portal.

Om met deze nieuwe mogelijkheid te kunnen werken moet u een aantal stappen doorlopen.

1. Voor single sign on hebben we het nieuwe stuurgegeven (SSIGNON = Eenmalig aanmelden bij HR Core) geïntroduceerd. Dit stuurgegeven kan de waarden J of N bevatten, de standaard waarde is N. Voor het inschakelen van de single sign on functie wijzigt u de waarde in J.

2. Als u hierna inlogt in HR Core, ziet u in het inlogscherm de extra optie *Aangemeld Blijven*. Deze optie verschijnt niet als het stuurgegeven de waarde N bevat. U voert uw gebruikersnaam en wachtwoord in en u kiest voor de optie *Aangemeld Blijven*. De aanmeldgegevens worden nu bewaard. De volgende keer zal het login-scherm niet verschijnen en wordt u direct aangemeld bij HR Core.

3. Bij meerdere HR Core gebruikers-ID's wordt tijdens het inloggen een lijst van alle gebruikers-ID's getoond op het inlogscherm. U kiest dan de juiste gebruikers\_ID kiezen en u herhaalt stap 2 hierboven.

4. Als u het inlogscherm weer wilt gebruiken, dan kan dit met de functie *Mijn Beaufort*. Onder het tabblad *Algemeen* in het scherm *Mijn Beaufort* is een indicator *Tonen inlogscherm* aanwezig. Als u deze optie kiest en weer opnieuw inlogt, dan verschijnt eerst

weer het login-scherm. Als u nu weer de optie *Aangemeld Blijven* kiest, dan zal het inlogscherm de volgende keer niet verschijnen.

Het selectievakje *Tonen inlogscherm* is uitgeschakeld wanneer het stuurgegeven SSIGNON de waarde N heeft.

<span id="page-21-0"></span>Let op: de single sign on functie is alleen beschikbaar voor HR Core Online versie 3.4.

### 6. Flexibele opname bevallingsverlof

Bevallingsverlof kan flexibel worden opgenomen. De werknemer kan, indien mogelijk, eerder haar werk hervatten en het bevallingsverlof spreiden over een langere periode. De maximale periode waarbinnen het flexibele deel van het bevallingsverlof moet worden gepland, is 36 maanden. Het vaste deel van het bevallingsverlof duurt tot zes weken na de bevallingsdatum. Deze wettelijke mogelijkheid is als volgt geïmplementeerd in HR Core.

Als de werknemer haar werk geheel of gedeeltelijk wil hervatten binnen de WAZOperiode, dan kan zij daarover een afspraak maken met haar manager. De gewerkte uren tijdens de WAZO-periode moeten dan worden gecompenseerd zodat die na de WAZOperiode als verlof kunnen worden opgenomen. Wij adviseren daarvoor een nieuwe herkenbare verlofsoort te definiëren en op te nemen in de verlofregeling voor de werknemer.

De verlofsoort voor het compenseren van de gewerkte uren tijdens het zwangerschapsverlof, legt u vast in de werkgeverrubriek S05100. Deze rubriek is opgenomen in de rubriekenset voor de export naar Self Service.

Bij de eerste keer moet u voor iedere opdrachtgever en/of instelling een soort verlof vastleggen voor element S05100. Dit doet u via het 'Instelbare Groepen' mechanisme. Het registreren van flexibel bevallingsverlof (FBV) doet u op twee niveaus in de functie 'Opdrachtgever': één op het niveau van opdrachtgever en de andere op het niveau van instelling.

#### **FBV op het niveau van opdrachtgever**

In dit geval is het type verlof voor FBV hetzelfde voor alle instellingen die behoren tot dezelfde opdrachtgever. U wijst de verlofsoort toe aan element S05100, die gebruikt wordt voor de gewerkte uren tijdens de WAZO-periode. Dit doet u met de procedure *Alle instellingsgegevens*. Hier kiest u instelling 0001 in het selectiescherm en ga vervolgens naar de procedurestap *Bevalling*. U kiest een verlofsoort uit de tabel naast het veld. Na het opslaan is deze verlofsoort van toepassing op alle andere instellingen binnen dezelfde opdrachtgever.

#### **FBV op het niveau van instelling**

In dit geval voert u het type verlof voor FBV in voor alle instellingen binnen de organisatie. U wijst een verlofsoort toe aan element S05100, die gebruikt wordt voor de gewerkte uren tijdens de WAZO-periode. Dit doet u met de procedure *Alle instellingsgegevens*. Hier kiest u een instelling in het selectiescherm en ga vervolgens naar de procedurestap *Bevalling* gaan. U kiest een verlofsoort uit de tabel naast het veld. Deze handelingen doet u voor alle instellingen.

Zodra de verlofsoort is bepaald, moet u deze informatie ook naar Self Service sturen tijdens de eerstvolgende export naar de tactische modules.

#### **FBV invoeren voor een werknemer**

# raei

Binnen drie weken na de bevallingsdatum moet de werknemer aan de werkgever laten weten of zij hiervan gebruik wilt maken. Om dit te registreren is er in de registratiefunctie voor ziekte een nieuwe procedurestap aangemaakt *Bevalling*. Op dit scherm kunt u het volgende vastleggen:

- **Bevallingsdatum**

- **Indicatie flexibel verlof**: Ja/Nee

Als deze indicator op Ja staat worden de volgende data automatisch bepaald aan de hand van de bevallingsdatum

- **Vervaldatum aanvraag**: deze rubriek wordt automatisch gevuld met een datum drie weken na bevallingsdatum

- **Begindatum flexibel verlof**: startdatum van het verlof en default gevuld met een datum zes weken na de bevallingsdatum

- **Einddatum flexibel verlof**: default gevuld met een datum zesendertig weken na de bevallingsdatum

Tevens kunt u nog vastleggen:

- **Meerling, Ja/Nee**: indicatie of er sprake is van een meerling

- **Aantal**: in geval van een meerling het aantal kinderen

De afspraak voor het aantal te werken uren binnen de WAZO-periode kan worden vastgelegd als verlofbudget in de verlofsoort die bij de instelling voor dit doel is aangewezen.

Na 36 weken moet een eventueel restant van dit verlof vervallen. Dat kan niet met de verjaringsfunctie in de verlofmodule, omdat de verjaring daar altijd wordt gemeten vanaf 31 december. U kunt wel in de module *Actieve signalering* een signaal maken zodat u bij de nadering van deze datum wordt geattendeerd op een uit te voeren actie.

### <span id="page-22-0"></span>7. Logging van verwijderde indirecte mutaties

Met functie 100251 *Beoordelen Indirecte Mutaties* kunt u als geautoriseerde gebruiker indirecte mutaties selecteren en verwijderen. Om deze track and trace faciliteit te verbeteren, is een nieuwe functionaliteit toegevoegd, die u in staat stelt om alle verwijderde records af te drukken als rapport of te exporteren naar een csv-bestand. Tevens wordt er een waarschuwing gegenereerd wanneer indirecte mutaties worden verwijderd.

Hiervoor hebben we een nieuw stuurgegeven INDMUTLG gemaakt. Dit stuurgegeven heeft standaard de waarde van NULL (lees: leeg). De mogelijke waarden zijn E (Export) of P (Afdrukken).

#### **Werking stuurgegeven INDMUTLG**

- N (NULL) (Standaardinstelling) wanneer u indirecte mutaties verwijdert via de functie *Beoordelen Indirecte Mutaties*, die nog niet zijn verwerkt, dan wordt er een ASG-signaal gegenereerd. Dit signaal informeert u over de 'user name', 'timestamp' en 'aantal records verwijderd ' voor elke verwijderactie.
- E (Export) wanneer u indirecte mutaties verwijdert via de functie *Beoordelen Indirecte Mutaties*, die nog niet zijn verwerkt, wordt een export bestand aangemaakt (in csv-formaat) dat alle verwijderde indirecte mutaties bevat. Ook vindt er signalering plaats richting de gebruiker met betrekking tot 'user name', 'timestamp' en 'aantal records verwijderd' voor elke verwijderactie.
- P (Afdrukken) wanneer u indirecte mutaties verwijdert via de functie *Beoordelen Indirecte Mutaties*, die nog niet zijn verwerkt, wordt er een verslag aangemaakt met daarin alle verwijderde mutaties. Ook vindt er signalering plaats richting gebruiker

met betrekking tot 'user name', 'timestamp' en 'aantal records verwijderd' voor elke verwijderactie.

#### **Configuratie van Actieve Signalering:**

Een nieuw signaal RYF904 is toegevoegd in het procesprotocol INDMUT. Telkens wanneer indirecte mutaties worden verwijderd met de functie *Beoordelen Indirecte Mutaties*, wordt het element RYF904 bijgewerkt. Dit resulteert in het genereren van een signaal met de tekst *Indirecte Mutaties verwijderd. Aantal [RYF905]*, waarbij RYF905 het aantal verwijderde mutaties weergeeft. Deze signalering kan worden weergegeven op de To Do lijst of worden verzonden via e-mail op basis van uw eigen configuratie.

### <span id="page-23-0"></span>8. Logging van verwerkte indirecte mutaties

Met de functie 100252 *Verwerken Indirecte Mutaties* kunt u indirecte mutaties verwerken. Om de controle op deze verwerking te verbeteren is er een nieuwe functionaliteit toegevoegd. U kunt nu alle verwerkte records op een rapport afdrukken of alle verwerkte records exporteren naar een csv-bestand. Bij de verwerkte indirecte mutaties kunt u tevens zien of dit heeft geleid tot een wijziging in de database of dat de mutatie niet heeft geleid tot een wijziging; bijvoorbeeld omdat de mutatie al aanwezig was in HR Core.

Het is ook mogelijk om actieve signalering te gebruiken waarbij een signaal wordt gegeven als de indirecte mutaties zijn verwerkt.

Om deze functionaliteit te kunnen gaan gebruiken, moet u het nieuwe stuurgegeven INDMUTVW een waarde geven. Default heeft dit gegeven de waarde N waardoor de huidige werking niet wordt gewijzigd. De mogelijke waarden van het stuurgegeven zijn N, E of P.

#### **Werking van het stuurgegeven INDMUTVW**

- N (standaard instelling): er wordt geen verslag of export gemaakt
- E (Export): de verwerkte indirecte mutaties worden geëxporteerd naar een bestand in csv-formaat. Het exportbestand komt in de standaard PRT-directory
- P (Afdrukken): de verwerkte indirecte mutaties worden op een overzicht afgedrukt

#### **Configuratie van het signaal voor actieve signalering:**

Aan het procesprotocol INDMUT is een nieuw signaal RYF906 toegevoegd. Als de indirecte mutaties zijn verwerkt, wordt de rubriek RYF907 bijgewerkt met het aantal verwerkte records. Het signaal heeft de tekst *Indirecte mutaties verwerkt. Aantal records [..], [gebruikersnaam], [datum-tijd verwerking]*.

Dit signaal kunt u plaatsen op de To Do list of laten versturen via een email.

#### **Opmerking bij gebruik van actieve signalering:**

Omdat de werking van de actieve signalering gebaseerd is op dienstverbanden is het noodzakelijk om bij de RYF-signalen die niet dienstverband gebonden zijn, toch een dienstverband op te nemen in de To Do list en/of de email. Dit kan verwarrend zijn maar aan de melding kunt u zien om wat voor signaal het gaat en kunt u het getoonde dienstverband in dat geval negeren. U kunt uw medewerkers die deze signalen ontvangen hiervan op de hoogte stellen.

Het signaal naar aanleiding van een onverwachte (ernstige) foutsituatie wordt gegenereerd bij het verschijnen van een blauw scherm. Echter indien de gebruiker niet op de knop *Meldingen* drukt, zal er ook geen verslag worden aangemaakt en kunt u niet

achterhalen waar de fout is opgetreden. Alleen het feit dat er een blauw scherm is opgetreden kunt u hiermee zien. Komt dit echter vaker voor dan is er wel aanleiding om dit verder te onderzoeken.

# <span id="page-24-0"></span>9. Licentie-informatie (Beaufort Service)

Wij hebben u eerder geïnformeerd over het nieuwe prijsbeleid. Hierdoor heeft u in principe de beschikking over alle modules in HR Core Beaufort. Het is niet meer noodzakelijk om een nieuwe licentie op te vragen als u een nieuwe module in gebruik wilt nemen. U kunt zelf de gewenste module(s) toevoegen aan de licentie.

Let op: om een nieuwe module in gebruik te nemen raden we u aan contact met ons op te nemen. Dit om ervoor te zorgen dat de configuratie van de nieuwe module correct wordt uitgevoerd.

### <span id="page-24-1"></span>10. Controle op herstelddatum

De herstelddatum van een ziektegeval mag niet in de toekomst liggen. Deze controle werd tijdens het verwerken van indirecte mutaties uitgevoerd, maar de incorrecte datum werd wel opgeslagen in de database. Dat zorgde voor ongewenste effecten in de module Verzuim Management. De controle is nu verplaatst zodat de datum in die gevallen niet meer wordt opgeslagen.

### <span id="page-24-2"></span>11. Verlofrecht berekening per maand

In de module Verlofadministratie wordt het berekenen van verlofrechten uitgevoerd op basis van het aantal kalenderdagen in het jaar. In de CAO VVT is echter bepaald dat deze berekening moet plaatsvinden op basis van twaalf gelijke delen van het jaar. Met het installeren van deze upgrade is de berekening van verlofrecht voorzien van een nieuwe mogelijkheid. De berekening kan nu plaatsvinden op twee manieren:

- gebaseerd op kalenderdagen, gelijk aan de huidige werking

- gebaseerd op twaalf gelijke delen van het jaar

Om de nieuwe berekening aan te sturen moet u bij de verlofregeling in de nieuwe kolom met de titel *Berekening in maanden* aangeven dat de berekening van het recht moet plaatsvinden op basis van gelijke delen per maand. Deze instelling wordt opgeslagen in het stuurgegeven VRLF\_MND. Dit stuurgegeven bevat daarna de verlofregelingen waarbij de berekening moet plaatsvinden op basis van maanden.

**Let op**: als u deze instelling aanbrengt bij een bestaande verlofregeling, dan zal een herberekening tot (kleine) verschillen kunnen leiden bij werknemers die niet het gehele jaar in dienst zijn/waren. Om dit te voorkomen kunt u overwegen om een nieuwe verlofregeling aan te maken.

### <span id="page-25-0"></span>12. Actieve signalering bij foutieve indirecte mutatie

Als via indirect muteren een ziektegeval wordt aangeleverd voor een dienstverband, waarvoor al een actueel ziektegeval aanwezig is, wordt deze mutatie geweigerd en wordt de foutmelding *(PI\_9310) Er kan maar 1 ziektegeval het actuele ziektegeval zijn* in het verwerkingsverslag opgenomen. Aangezien het merendeel van de gebruikers de indirecte mutaties automatisch laat verwerken wordt het verslag, met daarop deze melding, veelal niet opgemerkt.

Deze upgrade zorgt ervoor dat deze melding toch aan een gebruiker wordt gemeld, zodat er verdere actie ondernomen kan worden. Hiervoor is het signaal RYF160 (*Fout geconstateerd door CC160*) toegevoegd aan de actieve signalering (protocol INDMUT) binnen HR Core.

Als deze situatie zich voordoet wordt er, naast de gebruikelijke melding op het verslag, ook een ASG-signaal gegenereerd met daarin de melding *(PI\_9310) Er kan maar 1 ziektegeval het actuele ziektegeval zijn*, waarbij het nieuwe element RYF160 de datum bevat waarop de betreffende mutatie is geweigerd. Het signaal kunt u zo configureren, dat er ook een signaal per email komt.

# <span id="page-25-1"></span>Gewijzigde functionaliteit module **Tijdregistratie**

# <span id="page-25-2"></span>13. Crisisdienst

In de regeling Algemeen is een nieuwe teller toegevoegd voor de nieuwe activiteitsoort 98 Crisisdienst. Wanneer u een activiteit op basis van deze activiteitsoort in het roostersysteem gebruikt, dan zal in deze teller het aantal diensten worden geteld.

De werking van activiteitsoort 98 is vergelijkbaar met activiteitsoort 94 Slaapdienst. Er is geen percentagetabel en alleen het aantal diensten wordt geteld. Omdat er nog geen invoercode voor Payroll Gemal bekend is, hebben wij geen advies rubriek aangegeven bij de teller.

# <span id="page-25-3"></span>Opgeloste meldingen

# <span id="page-25-4"></span>14. Maximale waarde rubriek P00161 (change 71126)

**Maximum 500,00 nog aanwezig bij rubriek P00161**

#### Melding

In de rubriekentabel is nog een maximum van 500,00 opgenomen, bij rubriek P00161 Verlofuren 1, terwijl dit in Payroll Gemal niet (meer) aan de orde is. In upgrade 68 is het maximum wel voor een aantal andere rubrieken verwijderd, maar ten onrechte niet bij rubriek P00161.

#### **Oplossing**

<span id="page-26-0"></span>In deze release is het maximum verwijderd.

# 15. Melding PI-9733 bij genereren EDI bericht (change 71827)

#### **Onterechte melding bij genereren EDI berichten**

#### Melding

Tijdens het gebruik van functie *Genereren EDI berichten* wordt foutmelding *(PI\_9733) Er is een fout opgetreden bij het hernoemen van tijdelijk bestand 'SOURCE' naar 'DESTINATION* getoond in een pop-up venster. Na klikken op <OK> verdwijnt deze melding en worden de berichten gewoon aangemaakt. Deze foutmelding is onterecht en mag niet worden getoond.

#### **Oplossing**

Met deze upgrade is dit issue opgelost. Deze foutmelding wordt niet meer getoond bij het gebruik van functie *Genereren EDI berichten*.

# <span id="page-26-1"></span>16. Verjaringstermijn 99 niet juist verwerkt (change 2411)

#### **Functie Verjaren verlofrechten**

Change 2411 bevat een aantal meldingen die hieronder in aparte paragrafen zijn beschreven.

#### **Melding**

Tijdens het uitvoeren van de eindejaarsverwerking worden de te vervallen verlofrechten voor het nieuwe jaar berekend en deze rechten worden via de functie *Aanmaken export TM* geëxporteerd naar Self Service.

Het is gebleken dat bij een wijziging van de verjaringstermijn in de verlofregeling en het opnieuw uitvoeren van de eindejaarsverwerking de te vervallen verlofrechten niet juist werden gecorrigeerd. Hierdoor blijven in Self Service onjuiste waarden staan. Als de verjaringstermijn op 99 maanden werd gezet (= geen verjaring toepassen), dan werden de te verjaren verlofrechten niet gecorrigeerd.

#### **Oplossing**

In deze release is de fout in de toepassing van verjaringstermijn 99 opgelost. Bij het opnieuw uitvoeren van de eindejaarsverwerking worden de te vervallen rechten opnieuw berekend en reeds eerder berekende rechten overschreven.

**Let op:** als u handmatig aanpassingen heeft gedaan op de *verlofrechten vorig jaar* bij de verlofrechten van 2016, dan worden deze overschreven bij het opnieuw draaien van de eindejaarsverwerking.

# <span id="page-27-0"></span>17. Verjaard verlof te vroeg afgeboekt (change 2411)

#### **Functie Verjaren verlofrechten**

#### Melding

Tijdens het uitvoeren van de functie *Verjaring verlofrechten* worden de (te) vervallen verlofrechten voor het actuele verlofjaar berekend. Deze rechten worden door de functie via een verlofrecht mutatie afgeboekt. Hoewel de ingangsdatum van de mutatie correct is, wordt bij de berekening van het saldo al eerder rekening gehouden met de afboeking. Doordat deze informatie via de functie *Aanmaken export TM* geëxporteerd wordt naar Self Service, komt daar dan een premature waarde te staan, wanneer het verjaringsmoment nog niet is bereikt.

#### **Oplossing**

In deze release hebben we een aanpassing gedaan die ervoor zorgt dat het afboeken van te verjaren verlofrecht pas gebeurt als het verjaringsmoment is gepasseerd.

# <span id="page-27-1"></span>18. Fictieve herstelddatum in export naar Verzuim Management (change 2509)

#### Melding

Als een actueel ziektegeval wordt geregistreerd dat door een toekomstig zwangerschapsverlof automatisch een herstelddatum krijgt, dan worden het ziektegeval in Verzuim Management afgesloten door die toekomstige herstelddatum. Dat is niet wenselijk, omdat de ziekte nog een bepaalde tijd doorloopt.

#### **Oplossing**

In deze release is dit opgelost. Het doorgeven van de fictieve herstelddatum aan Verzuimmanager wordt uitgesteld tot het moment waarop die datum wordt bereikt.

### <span id="page-27-2"></span>19. Ongewenste procesacties verwijderd (change 70822)

#### **Functie 999520 Database check-up**

#### Melding

Bij de uitgebreide controle op ziektegegevens komt een onterechte melding op het verslag.

#### Oorzaak

De melding wordt veroorzaakt door het uitvoeren van procesacties die in de functie *Database check-up* niet relevant zijn.

#### **Oplossing**

In deze release is dit opgelost.

# <span id="page-28-0"></span>20. Herrekenen vorig jaar rubriek P00503 (change 2296)

#### Melding

In de rubriekentabel stond voor rubriek P00503 *Grondslag afbouwregeling TOT* de indicatie *herrekenen vorig jaar* niet aan.

#### **Oplossing**

In deze release is dit opgelost en kunt u de rubriek laten herrekenen over het vorig jaar, zoals in Payroll Gemal ook toegestaan is.

# <span id="page-28-1"></span>21. Verkeerde ASG signalen bij nieuw dienstverband (change 71373)

#### Melding

Als er een nieuwe medewerker via Self Service wordt geïmporteerd, worden er TV- en TW-acties aangemaakt binnen actieve signalering. Dit terwijl TR-acties worden verwacht.

#### **Oplossing**

In deze release is dit opgelost. De signalen krijgen nu de juiste status 'TR' en zijn te zien in de To Do lijst.

# <span id="page-28-2"></span>22. Gebruik achternaam (change 71560)

#### **Indirect muteren - gebruik achternaam**

#### Melding

Als op het scherm het gebruik van de achternaam gewijzigd wordt naar B, dan wordt het tussenvoegsel automatisch leeg gemaakt. Via *Indirect muteren* gebeurt dit echter niet.

#### **Oplossing**

In deze release is dit opgelost.

# Release Notes HR Core

Release 2016-02 (aanvulling) 11 februari 2016

# Inhoudsopgave

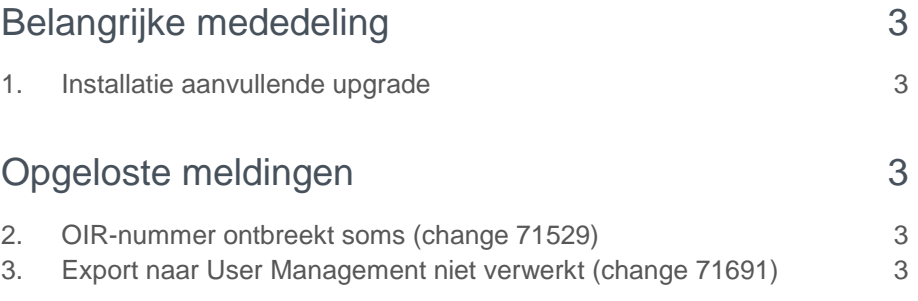

**In dit document leest u de productverbeteringen voor 2016-02 upgrade 030408 (030371). Dit zijn aanvullende upgrades op de upgrades van periode 02 (030407 en 030370). In deze aanvullende upgrades zijn twee meldingen opgelost.** 

# <span id="page-31-0"></span>Belangrijke mededeling

### <span id="page-31-1"></span>1. Installatie aanvullende upgrade

<span id="page-31-2"></span>Om de opgeloste meldingen te effectueren is het noodzakelijk dat de aanvullende upgrade 030408 (030371) zo spoedig mogelijk wordt geïnstalleerd. Liefst tegelijk met de installatie van de upgrade van periode 02 (030407 en 030370).

# Opgeloste meldingen

# <span id="page-31-3"></span>2. OIR-nummer ontbreekt soms (change 71529)

#### Melding

Een uit HR Core geëxporteerd bestand wordt soms geweigerd tijdens de import in Self Service.

#### Oorzaak

In sommige situaties kon door Beaufort het OIR-nummer (Opdrachtgever, Instelling, Registratienummer) niet worden toegevoegd aan de regel in het exportbestand.

#### Oplossing

<span id="page-31-4"></span>In deze aanvullende upgrade is dit probleem opgelost.

# 3. Export naar User Management niet verwerkt (change 71691)

#### **Melding**

Een exportbestand bestemd voor User Management wordt niet verwerkt door het Youforce portaal.

#### **Oplossing**

In deze aanvullende upgrade is dit probleem opgelost.

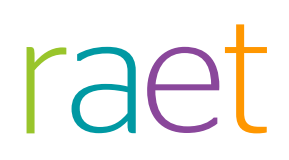

# Release Notes HR Core

Release 2016-02 6 februari 2016

# Inhoudsopgave

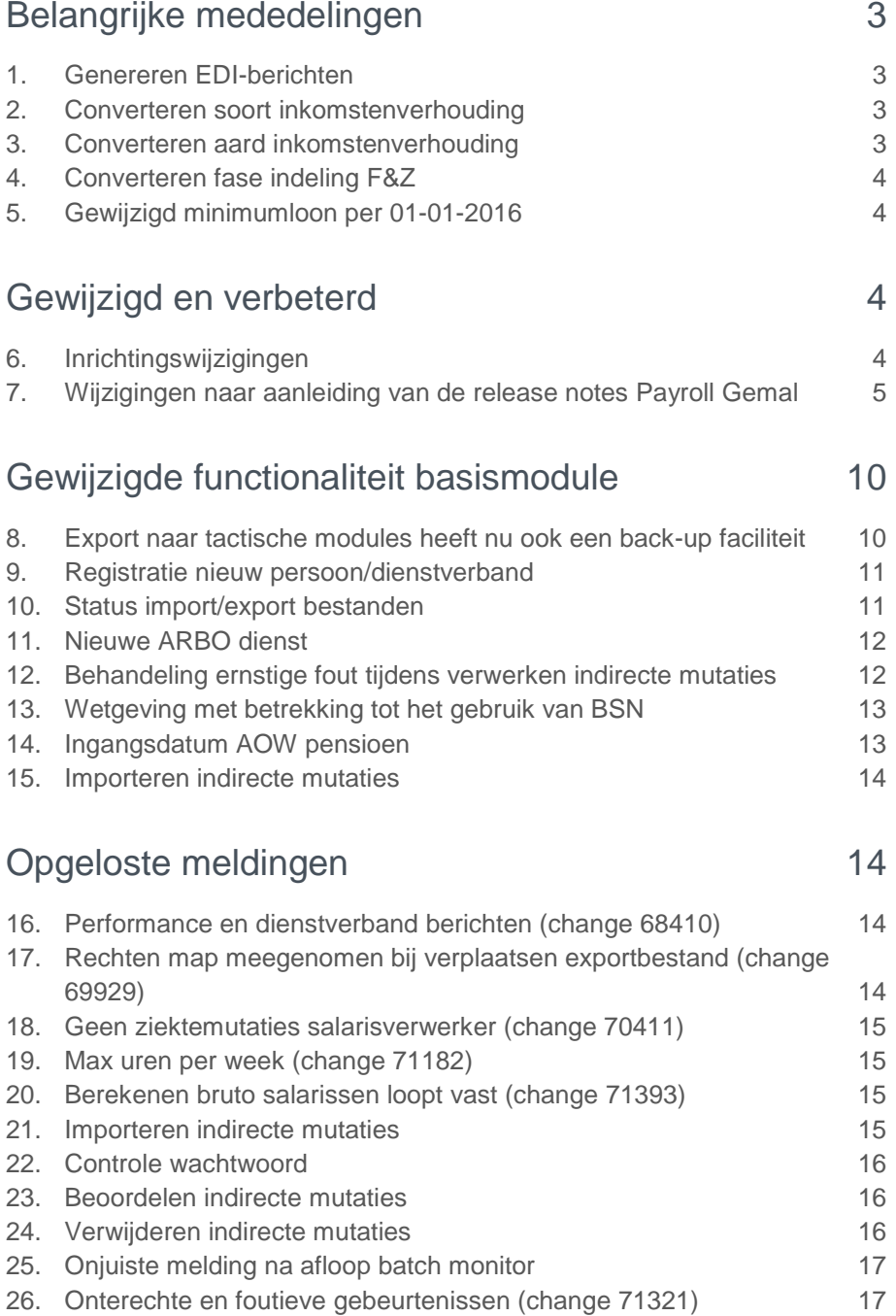

# raei

**In dit document leest u de productverbeteringen in de release van 2016-02 upgrade 030407 (030370). De wijzigingen komen deels voort uit meldingen en opdrachten en deels uit wijzigingen in de salaris verwerkende systemen. Wijzigingen die uit meldingen voortkomen zijn met (change)nummers geregistreerd die u in de paragraaftitels terugvindt.**

# <span id="page-34-0"></span>Belangrijke mededelingen

### <span id="page-34-1"></span>1. Genereren EDI-berichten

Als u een medewerker op één dag zowel hersteld meldt als weer ziek vanwege een andere reden dan werden bij het genereren van EDI-berichten voor het UWV twee EDI-bestanden aangemaakt met hetzelfde tijdstip in de bestandsnaam. UWV weet in voorkomend geval niet welk bestand (lees bericht) eerst verwerkt moet worden.

Bijvoorbeeld uit de praktijk: Een openstaand ziektegeval van een medewerkster met als reden 'ziek tgv zwangerschap' wordt hersteld gemeld en op dezelfde dag wordt een nieuw ziektegeval ingevoerd met als reden 'zwangerschapsverlof'.

Na installatie van deze upgrade maakt HR Core bestanden aan waarin minimaal een seconde tijdverschil zit, zodat voortaan wel de goede volgorde bepaald zou kunnen worden. Dit geeft echter geen garantie dat de berichten door UVW in de juiste volgorde worden verwerkt, omdat UWV aparte verwerkingsprocessen heeft voor ziekmeldingen en herstelmeldingen.

Wij adviseren u daarom in voorkomende gevallen de nieuwe ziekmelding altijd een dag na de herstelmelding in te voeren.

# <span id="page-34-2"></span>2. Converteren soort inkomstenverhouding

Met het Youforce bericht 'HR Core - Wijzigingen naar aanleiding van Release notes Payroll Gemal' van 8 januari 2016 hebben wij u gemeld dat de waardes 12 en 14 voor de rubriek P00893 'Code soort inkomstenverhouding' komen te vervallen. U moet deze waardes zelf omzetten naar waarde 15 (*overige werknemers*) als u dat nog niet heeft gedaan. Dit kunt u doen met een collectieve mutatie. Zie hiervoor de beschrijving bij het Youforce bericht.

### <span id="page-34-3"></span>3. Converteren aard inkomstenverhouding

Met het Youforce bericht 'HR Core - Wijzigingen naar aanleiding van Release notes Payroll Gemal' van 8 januari 2016 hebben wij u gemeld dat de waardes 2, 3, 8, 9, 12, 13, 14, 17, 20, 78 en 80 voor de rubriek P02268 'Code aard arbeidsverhouding' komen te vervallen. U moet deze waardes omzetten naar een andere waarde als u dat nog niet heeft gedaan. Dit kunt u doen met een collectieve mutatie. Zie hiervoor de beschrijving bij het Youforce bericht.

# <span id="page-35-0"></span>4. Converteren fase indeling F&Z

Met het Youforce bericht 'HR Core - Wijzigingen naar aanleiding van Release notes Payroll Gemal' van 8 januari 2016 hebben wij u al gemeld dat de waarde 0 voor de rubriek P02267 'Fase indeling F&Z' komt te vervallen. U moet deze waarde omzetten naar een andere waarde als u dat nog niet heeft gedaan. Dit kunt u doen met een collectieve mutatie. Zie hiervoor de beschrijving bij het Youforce bericht.

# <span id="page-35-1"></span>5. Gewijzigd minimumloon per 01-01-2016

Met het Youforce bericht 'HR Core - Wijzigingen naar aanleiding van Release notes Payroll Gemal' van 8 januari 2016 hebben wij u al gemeld dat het minimumloon gewijzigd is per 01-01-2016. Een xml-bestand met de gewijzigde bedragen was daarbij beschikbaar om in HR Core te importeren. De gewijzigde bedragen worden in deze upgrade ook ingevoerd.

# <span id="page-35-2"></span>Gewijzigd en verbeterd

### <span id="page-35-3"></span>6. Inrichtingswijzigingen

In HR Core worden voor iedere periode inrichtingswijzigingen doorgevoerd. Dit betekent onder andere dat de rubriekentabel en de bijbehorende referentietabellen worden bijgewerkt. Ook moet de inrichting worden bijgewerkt in de volgende aan HR Core gekoppelde systemen.

- Self Service
- Opleidingsmanagement
- Performance Management
- **Flex Benefits**
- Rooster Planning
- Externe systemen (zoals roosterpakketten)

Als de wijzigingen betrekking hebben op uw gekoppelde systemen, moet u de gegevens via HR Core in deze systemen importeren. Daarvoor zijn importfuncties beschikbaar. Als deze functies bij uw organisatie geautomatiseerd zijn, hoeft u ze niet zelf aan te sturen.

Meer informatie over het bijwerken van de gegevens in de gekoppelde systemen, vindt u in 'Koppelingen aanpassen na inrichtingswijzigingen' bij het bericht **Productinformatie HR Core** op de bureaubladpagina Publicaties op onze portal. Raadpleeg ook altijd de instructies van uw gekoppelde systemen.

# raei

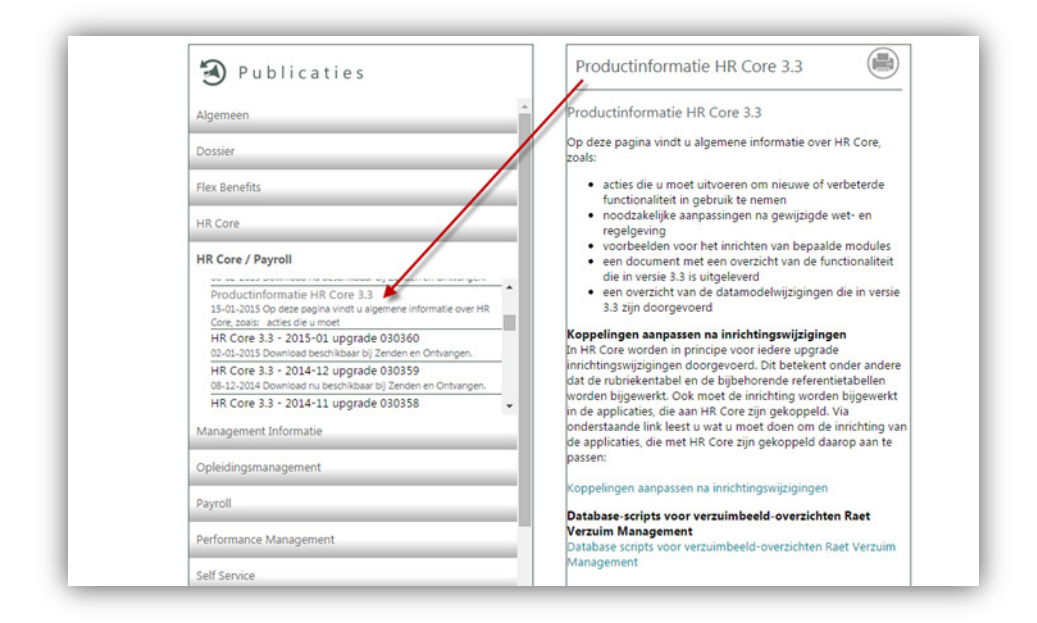

### <span id="page-36-0"></span>7. Wijzigingen naar aanleiding van de release notes Payroll Gemal

Naar aanleiding van de release notes Payroll Gemal zijn de volgende rubrieksaanpassingen doorgevoerd

#### Vervallen IP diverse regeling (per 01-01-2016)

Lees voor aanvullende informatie de release notes Payroll Gemal onderwerp 2015- 10/3 'IP-regeling diversen' vervallen.

#### **Vervallen Beaufortrubriek**

P00171 Premie IP-reg. div.

**Vervallen exportcode**

01171 Premie IP-regeling div.

**Vervallen Resultaatrubrieken:**

P90171 Pr.IP-Reg.Div

P92048 Correctie grondslag IP diversen

**Vervallen uitvoercode**

01171 Pr.IP-Reg.Div

02048 Correctie grondslag IP diversen

#### PFZW pensioenpremie bij langdurig ziek

Lees voor aanvullende informatie de release notes Payroll Gemal onderwerp 2016- 01/58 PFZW pensioenpremie bij langdurig ziek.

De referentietabel bij rubriek P02526 Langdurig ziek pensioenpremie is uitgebreid met de waarden 3 t/m 7.

- 3- Wn betaalt ook wg deel
- 4- Vw vz geen wijziging
- 5- Vw vz wg bet ook wn deel
- 6- Vw vz wn bet ook wg deel
- 7- Vw vz wn/wg bet geen pens premie

#### Loonaangifte 2016

Lees voor aanvullende informatie de release notes Payroll Gemal onderwerp 2016- 01/9 Loonaangifte 2016.

**Nieuwe Beaufortrubrieken:**

P01599 Rente/kosten PL

**Nieuwe exportcodes:**

01599 Rente/kosten PL

**Vervallen Beaufort rubrieken:**

P02321 Tijdelijke heffingskorting

P02262 Indicatie voordeel uit personeelslening

**Nieuwe Beaufort resultaatrubrieken:**

P91599 Rente/kosten PL

P92138 Contractloon

P92139 Uren Contractloon

**Nieuwe uitvoercodes:**

01599 Rente/kosten PL

02138 Contractloon

02139 Uren contractloon

**Vervallen uitvoercodes:**

- 01538
- 01539

01638

01908

#### ORT bij verlof

Lees voor aanvullende informatie de release notes Payroll Gemal onderwerp 2015- 12/4 Uitbreiding en aanpassing ORT tijdens verlof.

**Nieuwe Beaufortrubrieken:**

P02592 Afw max ort vak

**Gewijzigde Beaufortrubrieken:**

P01100 - Deze rubriek kunt u nu ook stam muteren P02036 t/m P02040, P08016 t/m P08030 - Deze rubrieken kunt u nu ook herrekenen over vorig jaar **Nieuwe exportcodes:** 02592 Afw max ort vak **Nieuwe Beaufort resultaatrubrieken:** P92197 Dtf max vak.verl **Nieuwe uitvoercodes:** 02197 Dtf max vak.verl Waardebereik invoercode 02267

Wijziging rubriek P02267, toegevoegd waarde 43 en 44 aan referentietabel

43- Fase 2 zndr uitznd muv loondrbetlngsverpl

44- Fase 2 zndr uitznd muv loondrbetlngsverpl

#### Fiscale ruimte overhevelen naar volgend kalenderjaar

Lees voor aanvullende informatie de release notes Payroll Gemal onderwerp 2016- 01/8 Fiscale ruimte overhevelen naar volgend kalenderjaar.

**Nieuwe rubriek** P02192 - Fiscale ruimte vj **Nieuwe exportcode** 02192 - Fiscale ruimte vj **Nieuw resultaatrubriek** P92198 - Fiscale ruimte vj

#### PWRI wijzigingen 2016

Lees voor aanvullende informatie de release notes Payroll Gemal onderwerp 2016- 01/59 Wijzigingen 2016.

**Vervallen resultaatrubrieken**

P91546 - PWRI grsl WSW WR (Vervallen)

P91547 - PWRI afdr WSW WR (Vervallen)

**Vervallen uitvoercodes**

01546 - PWRI grsl WSW WR (Vervallen)

01547 - PWRI afdr WSW WR (Vervallen)

#### IZZ omschrijving van aanvullende verzekering

Lees voor aanvullende informatie de release notes Payroll Gemal onderwerp 2016- 01/66 Nieuwe/gewijzigde invoercodes.

**Gewijzigde omschrijving rubrieken:**

P02292 - IZZ Extra 1 (Aantal verzekerden Zorg voor Zorg 1) P02288 - IZZ Extra 2 (Aantal verzekerden Zorg voor Zorg 2) P02290 - IZZ Extra 3 (Aantal verzekerden Zorg voor Zorg 3) **Gewijzigde omschrijving exportcodes:** 02292 - IZZ Extra 1 (Aant v Zrg vd Z 1) 02288 - IZZ Extra 2 (Aant v Zrg vd Z 2) 02290 - IZZ Extra 3 (Aant v Zrg vd Z 3)

#### ABP vervallen rubrieken per 01-01-2016

Lees voor aanvullende informatie de release notes Payroll Gemal onderwerp 2016- 01/56 Wijzigingen 2016.

**Vervallen rubrieken:**

P00899 Premie partner PP

P02957 Afw.ing.dat.PPP

**Vervallen exportcodes:**

02899 Premie partner PP

02957 Afw.ing.dat.PPP

#### Persoonlijk budget - Afrekenen bij uit-dienst

Lees voor aanvullende informatie de release notes Payroll Gemal onderwerp 2016- 02/2 Persoonlijk budget – Afrekenen bij uit-dienst.

**Gewijzigde omschrijving rubriek:** P02614 - PB1 afrekenen bij uitdienst (Afrekenen saldo bij uit-dienst) **Gewijzigde omschrijving exportcode:** 02614 - PB1 uitdienst (PB uitdienst) **Nieuwe rubrieken:** P02657 - PB2 afrekenen bij uitdienst P02658 - PB3 afrekenen bij uitdienst **Nieuwe exportcodes:** 02657 - PB2 uitdienst 02658 - PB3 uitdienst

#### CAO gemeenten - TOR

Lees voor aanvullende informatie de release notes Payroll Gemal onderwerp 2016- 01/19 Toelage OvergangsRecht (TOR) H3.

**Nieuwe Beaufortrubrieken:**

P07920 Garantiefactor

P06150 Indic. garant 1

HR Core Release 2016-02 Blad 8 van 17

P06151 Indic. garant 2

- P06152 Indic. garant 3
- P06153 Indic. garant 4
- **Nieuwe exportcodes:**
- 01920 Garantiefactor
- 03150 Indic. garant 1
- 03151 Indic. garant 2
- 03152 Indic. garant 3
- 03153 Indic. garant 4
- **Nieuwe Beaufort resultaatrubrieken:**
- P91920 Garantiefactor
- P92211 Indic. garant 1
- P92212 Indic. garant 2
- P92213 Indic. garant 3
- P92214 Indic. garant 4
- **Nieuwe uitvoercodes:**
- 01920 Garantiefactor
- 02211 Indic. garant 1
- 02212 Indic. garant 2
- 02213 Indic. garant 3
- 02214 Indic. garant 4

#### APG aanpassingen

Lees voor aanvullende informatie de release notes Payroll Gemal onderwerp 2016- 02 APG-aanlevering over vorig jaar.

#### **Nieuwe resultaatrubrieken**

- P91567 PWrl vrgjr WSW-WS P91568 - PWrl vrgjr WIW P91592 - Premie vrgjr PPP P91808 - Afdr.vrgjrOPNPI-B P91809 - Afdr.vrgjrOPNPI-C P91905 - Afdr.vrgjr verhNP P91907 - Afdr.vrgjr IPAP1 P91940 - Afrd. vrgjr VPL P92109 - Premie Pf vrgjr
- P91162 Premie IPAP vrgjr

#### **Nieuwe uitvoercodes**

- 01567 PWrl vrgjr WSW-WS
- 01568 PWrl vrgjr WIW
- 01592 Premie vrgjr PPP
- 01808 Afdr.vrgjrOPNPI-B
- 01809 Afdr.vrgjrOPNPI-C
- 01905 Afdr.vrgjr verhNP
- 01907 Afdr.vrgjr IPAP1
- 01940 Afrd. vrgjr VPL
- 01109 Premie Pf vrgjr
- <span id="page-41-0"></span>01162 - Premie IPAP vrgjr

# Gewijzigde functionaliteit basismodule

### <span id="page-41-1"></span>8. Export naar tactische modules heeft nu ook een back-up faciliteit

Bij het aanmaken van exportbestanden kon u voor Self Service al aangeven dat de bestanden naar een back-up directory moeten worden verplaatst. Vanaf deze upgrade is dit ook mogelijk voor de exportbestanden van de Tactische modules en Raet User Management.

Hiervoor zijn de onderstaande stuurgegevens gecreëerd:

RTM\_BU "Indicatie backup RTM bestanden" (waarde J/N, default = N)

RTM\_BUL "Locatie backup RTM bestanden"

RUM\_BU "Indicatie backup RUM bestanden" (waarde J/N, default = N)

RUM\_BUL "Locatie backup RUM bestanden"

Default staat de waarde op 'N' en kunt u zelf bepalen of u gebruik wilt gaan maken van deze back-up faciliteit door de stuurgegevens met de juiste waarde te vullen.

De naam van het back-up bestand wordt samengesteld uit de oorspronkelijke naam en een datum-tijd indicatie. De samengestelde naam begint met de datum-tijd indicatie zodat u snel de juiste back-up kunt terugvinden.

Let op: de locatie voor de back-up van de exportbestanden moet een andere zijn dan de locatie waarin de exportbestanden worden gecreëerd. Als dit niet het geval is, wordt de back-up niet aangemaakt en een foutmelding op het verslag afgedrukt.

# <span id="page-42-0"></span>9. Registratie nieuw persoon/dienstverband

Het was mogelijk om een negatief persoonsnummer en/of registratienummer in HR Core in te voeren. De controle hierop is aangepast zodat nu alleen een positief persoonsnummer en registratienummer kan worden vastgelegd.

# <span id="page-42-1"></span>10. Status import/export bestanden

Om u een beter inzicht te geven in de export en import van bestanden in HR Core is de functie voor de synchronisatiebestanden van Payroll Gemal (Logtabel synch. Gemal Direct) uitgebreid. De functie heeft een nieuwe naam gekregen en is tevens verplaatst. Aan het menu Applicatiebeheer is een nieuw menu 'Beheer import/export' toegevoegd met hierin de functie 'Status import/export bestanden'. Deze functie geeft u inzicht in de import - en export bestanden van de diverse processen in HR Core. U kunt met behulp van het invullen van de bijbehorende stuurgegevens aangeven welke bestanden u gelogd zou willen zien.

Let op: De stuurgegevens staan uit. U moet zelf aangeven voor welke bestanden de logging gewenst is.

De functie **Status import/export bestanden** bevat nu de volgende tabbladen:

#### **Logtabel Syn. Gemal direct**

Hier vindt u de import bestanden afkomstig van Payroll Gemal waarmee de werkgevergegevens worden gesynchroniseerd. Dit tabblad was al beschikbaar in de bestaande functie en is niet gewijzigd

#### **Self Service import bestanden**

Hier vindt u de import bestanden afkomstig van Self Service (bestandsnaam start met HE\_).

Met het Stuurgegeven HSSIMLOG kunt u de logging aan- en uitzetten.

#### **Self Service export bestanden**

Hier vindt u de export bestanden die HR Core heeft aangemaakt voor Self Service (bestandsnaam start met HI\_).

Met het Stuurgegeven HSSEXLOG kunt u de logging aan- en uitzetten.

#### **Youforce import bestanden**

Hier vindt u de import bestanden afkomstig van Youforce (bestandsnaam start met  $HI_$ )

Met het stuurgegeven RTMIMLOG kunt u de logging aan- en uitzetten.

#### **Youforce export bestanden**

Hier vindt u de export bestanden die HR Core heeft aangemaakt voor Youforce (bestandsnaam start met TI\_)

Met het Stuurgegeven RTMEXLOG kunt u de logging aan- en uitzetten.

#### **Usermanagement bestanden**

# raei

Hier vindt u de export bestanden die HR Core heeft aangemaakt voor Raet Usermanagement (bestandsnaam start met Dienst\_)

Met het Stuurgegeven RUM\_LOG kunt u de logging aan- en uitzetten

#### **Overige indirecte mutaties**

Hier vindt u alle overige bestanden die via 'Indirect muteren' worden geïmporteerd (bestandsnaam start met DPIA100)

Met het Stuurgegeven OVRGLOG kunt u de logging aan- en uitzetten.

#### **Op elk nieuw tabblad vindt u de volgende details:**

- Bestandsnaam; naam van het gelogde bestand

- Verwerkstatus; De status kan drie waarden bevatten Verwerkt, Gedeeltelijk verwerkt, Geweigerd. Indien het gaat om de import van bestanden dan kunnen alle drie statussen voorkomen. Als het gaat om de export van bestanden dan zijn alleen de statussen Verwerkt en Geweigerd van toepassing.

Indien er geen export is aangemaakt omdat er geen mutaties zijn om te exporteren, dan wordt er een record weggeschreven met in de naam 'Geen\_export' en status Verwerkt. Als er geen export wordt aangemaakt door een technisch probleem dan wordt de status Geweigerd.

- Sync.datum; datum waarop de bestanden zijn gesynchroniseerd/verwerkt
- Start; starttijd van de import c.q. export
- Eind; eindtijd van de import c.q. export

- Gebruiker; de identificatie van de gebruiker van het proces waarmee de import/export is uitgevoerd

- Backup; Indicatie die aangeeft of er een backup is gemaakt
- Wijzig datum; datum waarop er wijziging heeft plaatsgevonden

U kunt in deze functie alleen maar raadplegen. U hebt niet de mogelijkheid om gegevens te wijzigen of te verwijderen. Daarvoor komt in een volgende release een opschoonfunctie beschikbaar.

### <span id="page-43-0"></span>11. Nieuwe ARBO dienst

In deze upgrade is een nieuwe arbodienst toegevoegd: Empirion. Na installatie kunt u nu in de EDI module geautomatiseerde ziek- en herstelmeldingen inrichten voor deze arbodienst.

### <span id="page-43-1"></span>12. Behandeling ernstige fout tijdens verwerken indirecte mutaties

#### **Ernstige foutsituatie tijdens verwerken indirecte mutaties**

In navolging op de aanpassing die in upgrade 64 is uitgeleverd is er een extra signaal toegevoegd aan het protocol INDMUT in de module Actieve Signalering.

Het is mogelijk dat een ernstige foutsituatie optreedt tijdens de geautomatiseerde verwerking van indirecte mutaties. Deze fout werd tot nu toe alleen op het verwerkingsverslag gemeld en kan daarom aan de aandacht ontsnappen. Indien er tijdens de batchverwerking in HR Core een ernstige foutsituatie wordt geconstateerd en HR Core wordt abrupt afgebroken dan wordt hiervan nu een signaal aangemaakt.

Indien een dergelijke fout wordt geconstateerd wordt rubriek 'RYF903 - Ernstige foutsituatie opgetreden in HR Core' gevuld. Op basis van deze rubriek is er een nieuw signaal aangemaakt 'RYF903' dat door ons gekoppeld is aan het procesprotocol INDMUT. Dit signaal kan vervolgens op de To-Do lijst worden getoond of via een email worden verstuurd. In de tekst van het signaal verschijnt de melding 'Ernstige fout opgetreden. Zie het verslag [...] voor details.'

De signalen worden alleen gegenereerd voor het protocol dat u in het stuurgegeven IMP\_PROT (Protocol voor meldingen tijdens automatische import) heeft ingevuld.

Op deze manier bent u snel op de hoogte van eventueel geconstateerde fouten.

**Let op:** Als er een ernstige foutmelding optreedt als gevolg van het invoeren van indirecte mutaties in HR Core, moet u de inhoud van het dan getoonde scherm, dat deze foutmelding beschrijft, afdrukken via de beschikbare knop. Als u dit scherm afsluit zonder de inhoud af te drukken, staat er in de signaaltekst géén naam van het verslag genoemd, omdat dit verslag in dat geval niet is gemaakt.

# <span id="page-44-0"></span>13. Wetgeving met betrekking tot het gebruik van BSN

In een vorige upgrade hebben wij u geïnformeerd over de verscherpte boetebepalingen rond het gebruik van BSN. Tegelijkertijd hebben wij de selectie op BSN verwijderd uit de standaard selectiefuncties. In deze upgrade is de selectiemogelijkheid op de rubriek P00320 BSN/Sofinummer via het tabblad 'Overige' (vrije selectie op rubriekniveau) eveneens verwijderd.

### <span id="page-44-1"></span>14. Ingangsdatum AOW pensioen

#### **In- en uitdienstgegevens (Tabblad Overige gegevens)**

De standaard ingangsdatum voor het AOW pensioen was altijd de dag waarop de werknemer 65 jaar wordt. Dit moment wordt in stappen verplaatst naar de dag waarop de werknemer 67 jaar wordt. Als HR-manager wilt u graag op de hoogte zijn van de ingangsdatum van het pensioen en voor deze informatievoorziening is een rubriek in HR Core beschikbaar. Het betreft rubriek P00323 'Startdatum AOW pensioen'.

Bij het opvoeren van een persoon of bij wijziging van de geboortedatum wordt deze rubriek automatisch gevuld met de juiste ingangsdatum. De rubriek kunt u terugvinden op het tabblad 'Overige gegevens' op en in- en uitdienst scherm.

U kunt deze rubriek ook gebruiken in de module Actieve Signalering om op het juiste moment een signaal te ontvangen van de aankomende pensioendatum van een persoon.

Met ingang van 01-01-2016 is een versnelling van kracht bij de berekening van de startdatum AOW pensioen. U kunt met het conversieprogramma in Beaufort Service

een nieuwe berekening uitvoeren. De berekening tijdens het invoeren of wijzigen van de geboortedatum is ook aangepast op de nieuwe staffel per 01-01-2016.

# <span id="page-45-0"></span>15. Importeren indirecte mutaties

#### **Importeren indirecte mutaties**

Bij het importeren van indirecte mutaties kon het voorkomen dat de verdere import van het gehele bestand werd gestaakt als de eerste mutatieregel werd afgekeurd na controle. Bij het gebruik van een geautomatiseerd import proces, moet dit gedrag worden voorkomen.

<span id="page-45-1"></span>Wij hebben de controle aangepast zodat het bestand alleen nog wordt geweigerd, wanneer in de eerste mutatieregel een ongeldige procescode én een ongeldige rubriek code wordt aangetroffen.

# Opgeloste meldingen

## <span id="page-45-2"></span>16. Performance en dienstverband berichten (change 68410)

#### **Genereren acties, Genereren DV-berichten**

In vorige upgrades hebben we enkele performance verbeteringen doorgevoerd bij het genereren van de EDI-berichten. In deze upgrade hebben we deze aanpassingen ook doorgevoerd voor het genereren van de acties en het genereren van de DV-berichten.

### <span id="page-45-3"></span>17. Rechten map meegenomen bij verplaatsen exportbestand (change 69929)

#### **Rechten van map worden meegenomen bij verplaatsen van exportbestand**

#### Melding

Na upgrade 66 kan het bestand niet meer verplaatst worden door de Ortec koppeling. Is er wat aangepast aan de rechten van het bestand? Het lijkt erop dat het bestand verplaatst is zodat de rechten niet overgeërfd worden van de bovenliggende map.

#### **Oplossing**

In deze release is dit opgelost. Het bestand heeft de rechten van de directory waarin het wordt geplaatst.

# raei

# <span id="page-46-0"></span>18. Geen ziektemutaties salarisverwerker (change 70411)

#### **Geen ziektemutaties salarisverwerker bij hersteldatum in de toekomst**

#### Melding

Een medewerker die met zwangerschapsverlof is heeft in juli 2015 nog ziekengeld ORT gekregen, maar vanaf augustus 2015 niet meer. Er zijn in HR Core ook geen ziektemutaties voor de salarisverwerker aangemaakt. Dat laatste is vreemd, omdat de medewerker wel gewoon als ziek staat geregistreerd in HR Core en je zou dus verwachten dat er nog ziektemutaties zouden moeten zijn voor aanlevering augustus 2015 en september 2015.

#### **Oplossing**

De hersteldatum in de toekomst, afkomstig van een aanleverend systeem, werd tijdens het importeren van de indirecte mutaties wel gesignaleerd op het verslag maar niet afgekeurd. Dit gebeurt met ingang van deze upgrade wel. Het is in HR Core ook niet mogelijk om een hersteldatum in de toekomst vast te leggen. De ziektemutaties voor de salarisverwerker worden nu weer correct aangemaakt.

### <span id="page-46-1"></span>19. Max uren per week (change 71182)

#### **Max. uren per week leeg na uitstapje tabblad**

#### Melding

Sinds de release van december is het veld 'Max. uren per week' leeg bij het verlaten van het tabblad Beschrijving of Overige gegevens in de functie 'In- en uitdienstgegevens'.

#### **Oplossing**

<span id="page-46-2"></span>In deze release is dit opgelost.

### 20. Berekenen bruto salarissen loopt vast (change 71393)

#### **Berekenen bruto salarissen stopt**

#### Melding

De functie 'Berekenen bruto salarissen' loopt soms vast. Dit gebeurt als er na een berekend dienstverband met garantiesalaris een volgend dienstverband aanwezig is dat uit dienst is en tevens een garantiesalaris heeft met andere salarisregeling dan het voorafgaande dienstverband.

#### **Oplossing**

<span id="page-46-3"></span>In deze release is dit opgelost.

### 21. Importeren indirecte mutaties

#### **Actieve signalering**

#### Melding

Als u meerdere bestanden importeert in HR Core waarvan er meerdere worden afgekeurd omdat het bestand een foutief formaat heeft, dan worden hiervan signalen aangemaakt voor de To-Do lijst. In het signaal staat de naam van het afgekeurde bestand. Als er meerdere bestanden worden afgekeurd, werd echter alleen de naam van het eerste bestand in alle signalen gezet.

#### **Oplossing**

Met ingang van deze upgrade is dit opgelost. De aangemaakte signalen bevatten nu de juiste bestandsnamen.

### <span id="page-47-0"></span>22. Controle wachtwoord

#### Melding

Bij de wachtwoordcontrole werd een melding gegeven als het ingevoerde wachtwoord te klein was: 'Wachtwoord moet minstens 8 tekens bevatten'. Dat is niet helemaal juist, het wachtwoord kan in HR Core niet meer dan acht tekens bevatten.

#### **Oplossing**

<span id="page-47-1"></span>De melding is gewijzigd in: 'Wachtwoord moet 8 tekens bevatten'.

### 23. Beoordelen indirecte mutaties

#### Melding

Als een gebruiker alleen raadpleegbevoegdheid heeft voor de functie Indirecte mutaties dan was het toch mogelijk om geselecteerde regels te verwijderen.

#### **Oplossing**

Wij hebben de functie zo aangepast dat de knoppen 'Alles' en 'Verwijderen' alleen kunnen worden gebruikt als er ook muteerbevoegdheid is.

### <span id="page-47-2"></span>24. Verwijderen indirecte mutaties

#### Melding

De selectie op de te verwijderen indirecte mutaties bij meer dan 100 indirecte mutaties, is onlangs verbeterd. Het was in bepaalde situaties mogelijk dat er na gebruik van de vensterknop 'Alle' tijdens de verwijdering meer mutaties werden verwijderd dan u in het selectiescherm had aangegeven.

#### **Oplossing**

Dit is in deze upgrade opgelost.

# <span id="page-48-0"></span>25. Onjuiste melding na afloop batch monitor

#### Melding

Als de batch monitor die de geplande batch opdrachten verwerkt, werd beëindigd kon er ten onrechte een bericht van een ernstige fout op het verwerkingsverslag worden afgedrukt.

#### **Oplossing**

<span id="page-48-1"></span>Dit is in deze upgrade opgelost.

# 26. Onterechte en foutieve gebeurtenissen (change 71321)

#### Melding

HR Core maakt bij het opvoeren van een nieuw ziektegeval onterechte en foutieve gebeurtenissen (soort gebeurtenis 0111 = Correctie ziektegeval) aan. De foutieve gebeurtenis kan op twee manieren worden herkend:

- Het veld ZKARG is leeg
- Het veld OBJECT\_ID verwijst niet naar een ziektegeval, maar naar de persoon, het dienstverband of het ziektegeval

#### **Oplossing**

Dit is in deze upgrade opgelost.

Er worden niet langer gebeurtenissen van soort 0111 (Correctie ziekmelding) aangemaakt bij het opvoeren van een nieuw ziektegeval. Bij het opvoeren van een nieuw ziektegeval wordt uitsluitend een gebeurtenis 0110 (Ziektemelding) aangemaakt.

De onterecht aangemaakte gebeurtenissen, zoals in de melding beschreven, hebben geen invloed op de verdere werking van HR Core en zullen te zijner tijd worden verwijderd.